# **Obsah**

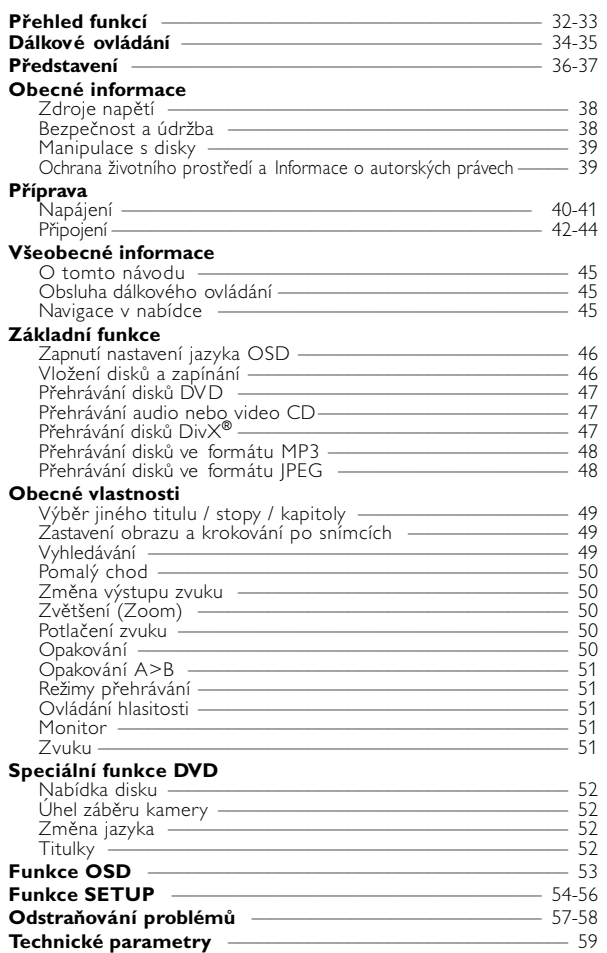

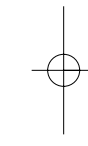

**USPOŘÁDÁNÍ PŘEHRÁVAČE DVD**

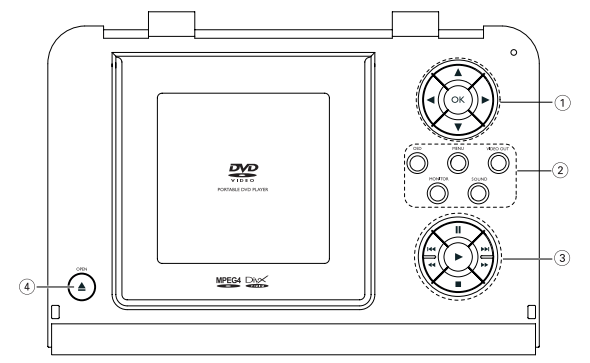

Hlavní ovládací prvky

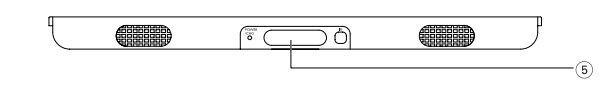

Čelo přehrávače

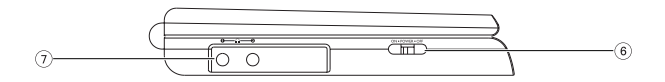

Levá str. přehrávače

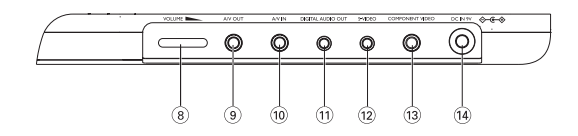

Pravá str. přehrávače

<sup>1</sup> <sup>3</sup>**,** 4**,** 1**,** 2**,** Kurzor nahoru/dolů/vlevo/vpravo **OK** Potvrzení volby

2 **OSD** Na obrazovce displeje zapnuto/ vypnuto

**MENU** Zobrazení stránky NABÍDKA<br>**VIDEO OUT**<br>Výběr formátu videa

- Výběr formátu videa COMPONENT OUT(YPBPR)
- COMPONENT OUT(YCBCR)
- A/V NEBO S-VIDEO OUT A/V IN (AUX)
- 

**MONITOR**

Výběr zobrazení

- Pro nastavení jasu pomocí
	- $\blacktriangleleft$
- <sup>2</sup> Pro nastavení barev pomocí  $\blacktriangleleft$
- $\Box$  Pro nastavení obrazovky 16:9 nebo 4:3 pomocí  $\blacktriangleleft \blacktriangleright$

**SOUND** Zapnout / vypnout zvuk Virtual surround

 $\odot$  11

Pozastavení přehrávání <sup>2</sup>

Spuštění/pokračování v přehrávání

■<br>Stisknutím dvakrát ukončíte přehrávání<br>I¶¶ /

Pro předchozí (†1) nebo další<br>(•) kapitoly, stopy či tituly<br>11 / •<br>Zpětné vyhledávání (11) nebo<br>Vyhledávání vpřed (•)

#### *POZOR!*

*Budete-li ovládací tlačítka používat jinak než je uvedeno v tomto návodu k použití, provedete-li jiná nastavení nebo aplikujete-li jiné postupy než jaké jsou v návodu uvedené, vystavíte se nebezpečí ozáření škodlivými paprsky nebo může dojít k jiné nepředvídané události.*

# **Přehled funkcí**

#### **4 △ OPEN**

Otevření dvířek mechaniky pro vložení nebo vyjmutí disku

5 **POWER/CHG**  Kontrolka zapnutí a nabíjení **IR** Senzor dálkového ovládání

6 **ON . POWER . OFF** Zapnutí / Vypnutí přehrávače

- $\overline{2}$  **0**  $\overline{6}$  Konektor ke sluchátkům
- 8 **VOLUME**<br>Změna hlasitosti
- 9 **A/V OUT** Konektor výstupu audio/video

0 **A/V IN** Konektor vstupu audio/video

! **DIGITAL AUDIO OUT** Konektor výstupu digitálního zvuku

@ **S-VIDEO** Konektor výstupu S-Video

- **(3) COMPONENT VIDEO** Konektor výstupu Component video
- \$ **DC IN 9V**

Zásuvka pro napájení

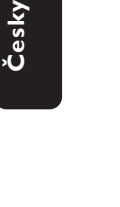

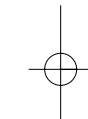

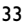

**USPOŘÁDÁNÍ DÁLKOVÉHO OVLÁDÁNÍ**

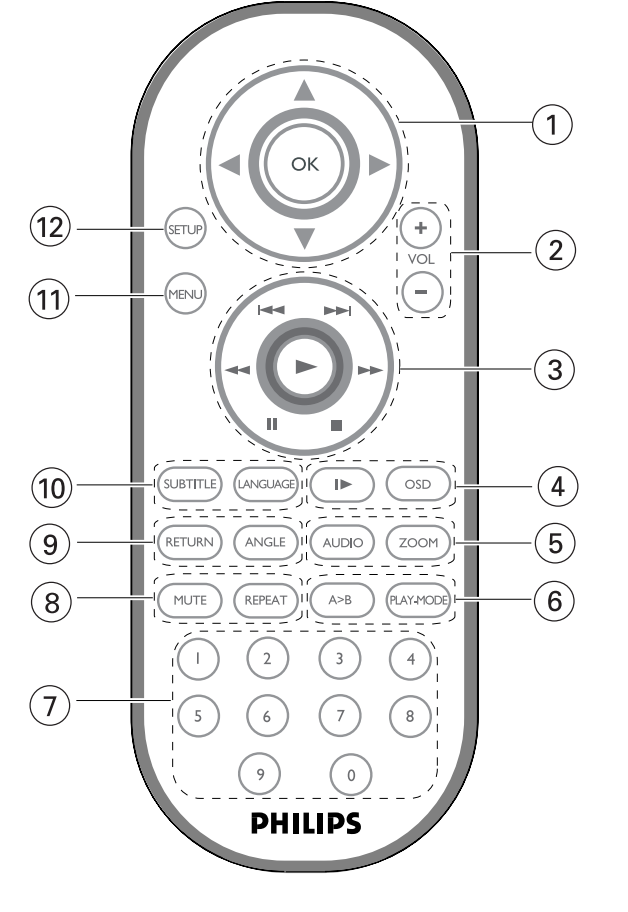

# **Dálkové ovládání**

**11 4**, ▼, ◀, ▶ Kurzor nahoru / dolů / vlevo / vpravo **OK**

Potvrzení volby

2 **VOL**+ / − Změna hlasitosti

 $(3)$   $\blacktriangleleft$  /  $\blacktriangleright$   $\blacktriangleright$ Pro předchozí (I<4) nebo další (§) kapitoly, stopy či tituly  $\mathbf{u}$ 

Pozastavení přehrávání

 $\blacktriangleright$ Spuštění / pokračování v přehrávání

9 Stisknutím dvakrát ukončíte přehrávání

 $44 / H$ Zpětné vyhledávání (44) nebo Vyhledávání vpřed (>>)

4 **OSD** Na obrazovce displeje zapnuto / vypnuto  $\blacktriangleright$ 

Pomalý chod

#### 5 **AUDIO**

Výběr jazyka zvuku **ZOOM** Zvětšení obrazu videa

#### 6 **A > B**

Opakování nebo zacyklení sekvence v názvu

**PLAY-MODE** Volba nastavení pořadí při přehrávání

7 **0 - 9** Číselná klávesnice

8 **MUTE** Potlačení zvuku přehrávače **REPEAT**

Opakování kapitoly / titulu / disku

9 **RETURN** Na stránku nabídky VCD **ANGLE**

Volba úhlu kamery DVD

#### 0 **SUBTITLE**

Výběr jazyka titulků **LANGUAGE** Výběr jazyka

! **MENU** Zobrazení stránky NABÍDKA

@ **SETUP**

Spuštění nabídky NASTAVENÍ

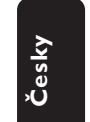

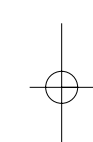

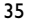

# **Představení**

#### **Přenosný přehrávač DVD**

Přenosný přehrávač DVD přehrává digitální video disky, které vyhovují univerzálním standardům DVD Video. Přehrávač umožňuje sledovat celovečerní filmy s kvalitou jako ve skutečném kině se stereofonním nebo vícekanálovým zvukem (podle disku a nastavení přehrávače).

Jedinečné funkce DVD-Videa, jako volba zvukové stopy a jazyka titulků a různé úhly pohledu kamery (opět podle disku) jsou všechny součástí přístroje.

Navíc, rodičovský zámek umožňuje rozhodovat, na které disky se děti smí dívat. Uvidíte, že přehrávač se dá velmi jednoduše ovládat pomocí nabídky na obrazovce a displeje na přehrávači ve spojení s dálkovým ovládáním.

#### **Rozbalení**

Nejprve zkontrolujte a ověřte obsah balení podle následujícího seznamu:

- Přenosný přehrávač DVD Dálkové ovládání
- Adaptér do auta (12 V) Napájecí AC adaptér
- Balíček dobíjecích baterií Návod k použití
- 
- 
- 
- Záruční list Kabel Audio / Video
- Kabel S-Video Kabel Component Video
- Cestovní kabela (podle oblasti)

## **Umístění**

- Umístěte přehrávač na pevný a rovný podklad.
- Neinstalujte do blízkosti topných těles a na místa vystavená přímému slunečnímu záření.
- Jestliže přehrávač nečte disky CD/DVD správně, zkuste vyčistit čočku běžně dostupným čisticím diskem CD/DVD, než jej dáte do opravny. Jiné čisticí postupy by mohly čočku zničit.
- Ponechávejte dvířka mechaniky zavřená, zabráníte tak zaprášení čočky.
- Čočka se může zamlžit, když se přehrávač náhle přemístí z chladného do teplého prostředí. Přehrávat CD/DVD pak není možné. Ponechte přehrávač v teplém prostředí, dokud se vlhkost nevypaří.

PET1000 cze.QXD  $4/11/05$   $11/21$  AM Page 37

#### **Dostupné formáty disku**

Vedle disku DVD Video je možno přehrávat také všechny disky Video CD a Audio CD (včetně CDR, CDRW, DVDR a DVD+RW).

#### **DVD-Video**

Podle obsahu disku (film, video klipy, hrané seriály atd.) mohou disky obsahovat jeden nebo více titulů a každý titul jednu nebo více kapitol. Pro snadný a pohodlný přístup přehrávač umožňuje výběr titulů i kapitol.

#### **Video CD**

Podle obsahu disku (film, video klipy, hrané seriály atd.) mohou disky obsahovat jednu nebo více stop a stopy mohou mít jeden nebo více indexů, jak je vyznačeno na obalu disku. Pro snadný a pohodlný přístup přehrávač umožňuje výběr stop i indexů.

#### **Audio CD / MP3 CD**

DIsky Audio CD / MP3 CD obsahují pouze hudební stopy. Můžete je přehrávat obvyklým způsobem prostřednictvím stereo systému a tlačítek na dálkovém ovládání anebo na zařízení nebo přes TV pomocí nabídky na obrazovce (OSD).

#### **CD se soubory JPEG**

Na tomto přehrávači lze prohlížet i fotografie JPEG.

#### **Disku DivX Video**

Na tomto přehrávači lze také přehrávat disky se soubory ve formátu DivX® video.

- Official DivX<sup>®</sup> Certified™ product
- Plays DivX®5, DivX®4, DivX®3, and DivX® VOD video content.

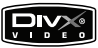

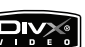

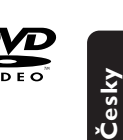

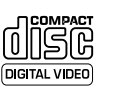

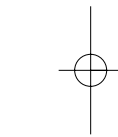

# **Obecné informace**

#### **Zdroje napětí**

Tento přístroj se používá s dodaným AC adaptérem, adaptérem do auta nebo s dobíjecími bateriemi.

- Ujistěte se, že vstupní napětí AC adaptéru souhlasí s místním napětím místního. Pokud tomu tak není, AC adaptér a přístroj se mohou poškodit.
- Nedotýkejte se AC adaptéru vlhkýma rukama, zabráníte tak úrazu el. proudem.
- Při zapojování adaptéru do vozidla (cigaretový zapalovač) se ujistěte, že vstupní napětí adaptéru je stejné jako napětí ve vozidle.
- Jestliže se přístroj delší dobu nepoužívá., odpojte AC adaptér ze zásuvky nebo vyjměte baterie.
- Při odpojení AC adaptéru uchopte zástrčku. Netahejte za přívodní kabel.

## **Bezpečnost a údržba**

- Přístroj nerozebírejte, laserové paprsky jsou nebezpečné pro oči. Všechny opravy by měli provádět zaměstnanci odborného servisu.
- Jestliže se do přístroje dostanou předměty nebo tekutina, přerušte dodávku el. proudu odpojením AC adaptéru.
- Dbejte na to, abyste přístroj neupustili a nevystavovali silným nárazům, které by mohly způsobit závadu.
- Bezpečný poslech: Nastavte si přiměřenou hlasitost. Poslech se sluchátky při vysoké hlasitosti může poškodit sluch.
- Bezpečnost v dopravě: Nepoužívejte zařízení při řízení nebo jízdě na kole, abyste nezpůsobili nehodu.
- Nevystavujte vysokým teplotám u topného zařízení nebo na přímém slunci.
- Tento výrobek není vodotěsný: zabraňte ponoření zařízení přehrávače do vody. Voda, která by pronikla do přehrávače,může způsobit rozsáhlé poškození a korozi.
- Zařízení přehrávače čistěte mírně navlhčeným hadříkem. Nepoužívejte čisticí prostředky s obsahem alkoholu, čpavku, benzénu nebo abrazivní prostředky, protože by mohly poškodit povrchovou úpravu zařízení přehrávače.
- Nikdy se nedotýkejte optiky přístroje, na obrázku označené.

Pozn.: Při používání přehrávače delší dobu se povrch zahřeje. To je normální.

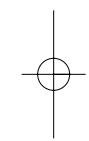

PET1000 cze.QXD  $4/13/05$  3:38 PM Page 39

#### **Manipulace s disky**

- Nelepte na disky papír nebo lepicí pásku.
- Chraňte disky před přímým slunečním zářením nebó zdroji teplá.<br>• Uchovávejte disky po přehrání v obalu.
- 
- Při čištění disk stírejte od středu k okraji<br>čistým jemným hadříkem bez žmolků.

## **Obsluha displeje LCD**

Displej LCD je vyroben s pomocí vysoce přesné technologie. Mohou se však na něm objevit trvale viditelné drobné černé nebo jasné<br>(červené, modré, zelené) body. To je normální důsledek výrobního<br>procesu a není příznakem poruchy.

#### **Ochrana životního prostředí**

Přístroj není zabalen do nadbytečných obalů. Udělali jsme všechno proto, aby obal mohl být rozdělen na čtyři stejnorodé materiály:<br>lepenku, polystyrol, PET, a polyetylén.

Přístroj je vyroben z takových materiálů, které je možno znovu<br>zpracovat, jestli|e demontáž vykonává speciálně vybavená odborná firma. Obalové materiály, vyčerpané baterie a už nepoužitelný přístroj<br>vložte, prosím, podle místních předpisů a zvyklostí do vhodných<br>nádob na odpadky.

#### **Informace o autorských právech**

"DivX, DivX" Certified, and associated logos are trademarks of DivXNetworks, Inc. and are used under license.'

Všechny ochranné známky a registrované ochranné známky jsou<br>vlastnictvím majitelů těchto známek.

Neautorizovaným kopírováním a distribucí nahrávek z Internetu nebo disku CD / VCD / DVD dochází k porušení autorských práv a mezinárodních dohod.

#### POZOR!

Na přístroj nesmí kapat nebo stříkat tekutina. Na přístroj nepokládejte nebezpečné předměty (např. předměty naplněné tekutinou nebo hořící svíčky).

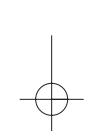

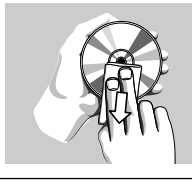

# **Příprava**

## **Napájení**

#### **Použití AC / DC adaptéru**

Připojte dodaný adaptér k zařízení a k hlavnímu zdroji napětí (dle vyobrazení).

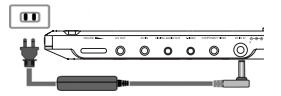

#### ➯ TIP

Před odpojením AC adaptéru přehrávač vypněte, zabráníte tak poškození.

#### **Použití adaptéru do auta**

Připojte dodaný adaptér do auta k zařízení a k zásuvce cigaretového zapalovače.

#### $Arr$  TIP

- Před odpojením adaptéru do auta přehrávač vypněte, zabráníte tak poškození.
- Při zapojování adaptéru do vozidla (cigaretový zapalovač) se ujistěte, že vstupní napětí adaptéru je stejné jako napětí ve vozidle.

#### **Napájení dálkového ovládání**

- 1 Otevřete přihrádku na baterie. Sejměte ochranný plastický štítek (pouze při prvním použití).
- 2 Vložte 1 lithiovou baterii (3 V), typ CR2025 a přihrádku zavřete.

*Baterie obsahují chemikálie, proto by se měly likvidovat odpovídajícím způsobem.*

*Nesprávné používání baterií může způsobit únik elektrolytu a korozi přihrádky nebo výbuch baterií.*

*Nebudete-li přístroj delší dobu používat, vyjměte napájecí články z přístroje.*

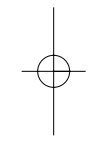

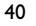

PET1000 cze.QXD  $4/11/05$   $11/21$  AM Page 41

#### **Připojení a nabíjení baterií**

1 Vypněte zařízení. Připojte baterie dle vyobrazení.

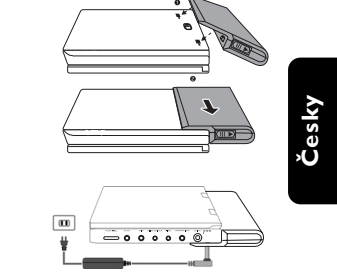

2 Připojte dodaný adaptér k zařízení a k hlavnímu zdroji napětí (dle vyobrazení). Nabíjejte, dokud červená kontrolka nezhasne (přibližně 4,5 - 6,5 hodin, pokud se přístroj nabíjí vypnutý).

#### ➯ TIP

- Je obvyklé, že se balíček baterií během nabíjení zahřeje.
- Na obrazovce se zobrazí **D**, když jsou baterie vybité.

#### **Vyjmutí baterií**

- 1 Vypněte zařízení.
- 2 Odpojte AC adaptér.
- 3 Otočte přehrávač vzhůru nohama.
- 4 Stlačte zajišťovací spínač balíčku baterií.

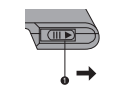

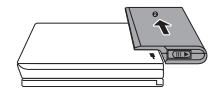

5 Vysuňte balíček baterií dle vyobrazení.

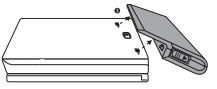

# **Připojení**

#### **Připojení sluchátek**

Připojte sluchátka ke konektoru PHONE 1 nebo PHONE 2 na zařízení.

#### **Připojení dalších zařízení**

- Před připojením k dalším zařízením přístroj vypněte.
- Přehrávač lze připojit k televizoru nebo zesilovači pro provoz DVD nebo karaoke.

#### **AV OUT**

• Na panelu přehrávače DVD stiskněte tlačítko **VIDEO OUT** pro výběr funkce A/V NEBO S-VIDEO OUT

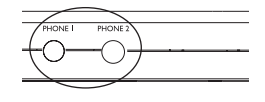

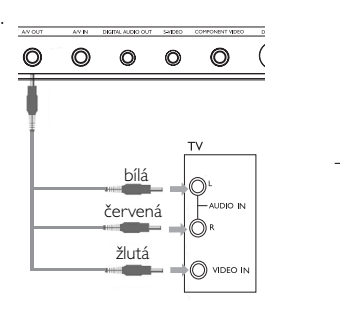

#### **A/V IN**

• Na panelu přehrávače DVD stiskněte tlačítko **VIDEO OUT** pro výběr funkce A/V IN (AUX)

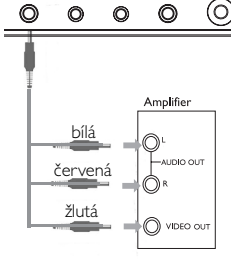

AVIN DIGITAL ALCHO OUT SADED CONFORM VIDEO DO N.W.

42

PET1000\_cze.QXD  $4/11/05$   $11/21$  AM Page 43

**Digital Audio Out**

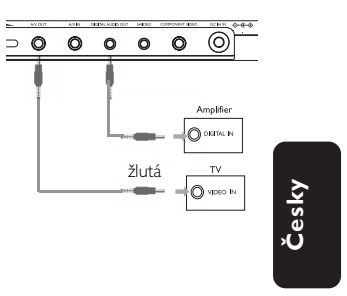

#### **S Video**

• Na panelu přehrávače DVD stiskněte tlačítko **VIDEO OUT** pro výběr funkce A/V NEBO S-VIDEO OUT

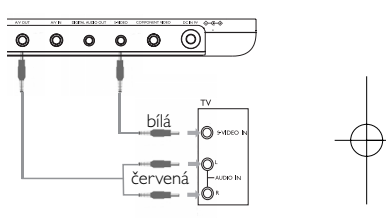

#### **Component Video**

• Na panelu přehrávače DVD stiskněte tlačítko **VIDEO OUT** pro výběr funkce COMPONENT OUT (YPBPR) nebo COMPONENT OUT (YCBCR)

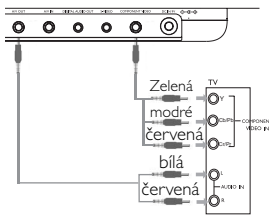

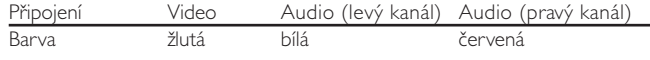

 $Arr$  TIP

- Můžete rovněž použít KOAXIÁLNÍHO konektoru pro výstup digitálního zvuku.
- Další informace o připojení naleznete v návodech na použití k dalším zařízením.
- Přehrávače podporují televizory v normě NTSC/PAL/MULTI.

# **Všeobecné informace**

## **O tomto návodu**

Tento návod poskytuje základní pokyny pro provoz přehrávače DVD. Některé disky DVD jsou vyrobeny tak, že vyžadují zvláštní provoz a umožňují pouze omezené funkce během přehrávání. V těchto případech přehrávač nemusí reagovat na všechny ovládací povely. Pokud se tak stane, naleznete pokyny v přiloženém letáku k disku.

Jestliže se na obrazovce objev í  $\oslash$ , přehrávač nebo disk funkci neumožňují.

## **Obsluha dálkového ovládání**

- Pokud není uvedeno jinak, lze všechny operace provádět pomocí dálkového ovládání. Dálkové ovládání namiřte vždy přímo na přehrávač a ujistěte se, že v dráze infračerveného paprsku nestojí žádné překážky.
- Můžete také používat příslušná tlačítka na hlavní jednotce, jestliže je jimi vybavena.

#### **Navigace v nabídce**

- Přehrávač je vybaven intuitivním navigačním systémem nabídky, který vás provede různým nastavením a funkcemi.
- Pro aktivaci / deaktivaci příslušných operací použijte funkční tlačítka.
- Tlačítko  $\blacktriangle$ ,  $\nabla$ ,  $\blacktriangleleft$ ,  $\blacktriangleright$  použijte pro procházení nabídkami.
- Potvrzení volby provedete stisknutím tlačítka OK.

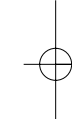

# **Základní funkce**

## **Zapnutí nastavení jazyka OSD**

Výchozím jazykem nabídky na obrazovce u přehrávače je angličtina. Pro nabídku na obrazovce můžete zvolit angličtinu, francouzštinu, španělštinu, němčinu a zjednodušenou nebo tradiční čínštinu.

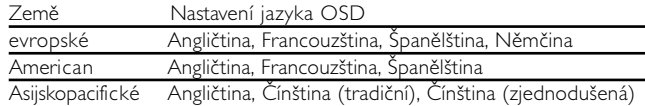

- 1 Přehrávač zapněte přesunutím přepínač POWER do polohy ON.
- 2 Stiskněte SET UP pro nabídku nastavení.
- 3 Zvolte možnost GENERAL SETUP a stiskněte OK.
- 4 Procházejte položky a zvolte OSD LANG a stiskněte ▶ pro volbu nastavení jazyka OSD.
- 5 Vyberte preferovaný jazyk a stiskněte tlačítko OK.

# **Vložení disků a zapínání**

- 1 Stisknutím tlačítka OPEN otevřete dvířka mechaniky.
- 2 Vložte vybraný disk potiskem nahoru (i v případě vkládání oboustranného disku DVD). Ujistěte se, že sedí přesně ve správném výklenku.
- 3 Dvířka zavřete jemným tlakem.
- 4 Přehrávač zapněte přesunutím přepínač POWER do polohy ON.
- $Arr$  TIP
- Během přehrávání se ozývá běžný mechanický šum.

# SETUP **MEN**

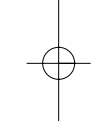

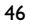

#### **Přehrávání disku DVD**

Po zapnutí, vložení disku a zavření dvířek se přehrávání spustí automaticky. Na obrazovce se zobrazí typ vloženého disku. Disk může nabízet možnost výběru položky z nabídky. Použijte tlačítka 4,  $\blacktriangledown$ , 4,  $\blacktriangleright$  pro označení volby a stiskněte OK.

Pozn.: *Protože je obvyklé, že filmy na DVD vycházejí v různých oblastech světa v různé době, jsou všechny přehrávače vybaveny oblastními kódy a disky mohou mít volitelný oblastní kód. Pokud do přehrávače vložíte disk s jiným oblastním kódem, uvidíte hlášení oblastního kódu na obrazovce. Disk nelze spustit a měl by se vyjmout.*

#### **Přehrávání audio nebo video CD**

- Po zapnutí, vložení disku a zavření dvířek se na obrazovce zobrazí typ vloženého disku a informace o obsahu disku. Přehrávání spustíte stisknutím tlačítka  $\blacktriangleright$ .
- Při přehrávání formátu VCD s funkcí MTV/Karaoke lze stisknutím číselného tlačítka (0~9) vybrat stopu a poté tlačítkem 2 nebo **OK** spustit přehrávání. Stisknutím tlačítka **RETURN** se vrátíte do nabídky výběru.

#### **Přehrávání disku DivX**®

- Společnost Philips vám přidelila registrační kód pro službu DivX® VOD(Video on Demand), kter<sup>ý</sup> umožnuje pronájem a nákup videa prostřednictvím služby DivX® VOD. Další informace najdete na stránce www.divx.com/vod.
- Vyberte možnost DivX®VOD z nabídky SETUP.
- Zobrazí se registrační kód.
- Registrační kód potřebujete k nákupu nebo pronajmutí video souborů prostřednictvím služby DivX® VOD na adrese www.divx.com/vod. Postupujte podle pokynů a uložte video soubory na disk CD-R, který poté můžete přehrát na tomto přehrávači DVD.

# **Praktický tip** *:*

Všechny video soubory stažené pomocí služby DivX® VOD lze přehrát pouze na tomto přehrávači DVD.

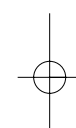

# **Přehrávání disků ve formátu MP3**

Pro disky MP3 CD jsou k dispozici následující funkce přehrávání. Více informací naleznete v příslušných odstavcích.

Ovládání hlasitosti, přeskakování stop, vyhledávání, opakování, shuffle (zpřeházené pořadí), atd.

Použijte tlačítka 4,  $\blacktriangledown$ , 4,  $\blacktriangleright$  pro označení vybrané hudební složky. Stiskněte tlačítko OK spustit pfiehrávání.

## **Přehrávání disků ve formátu JPEG**

Použijte tlačítka 4,  $\blacktriangledown$ ,  $\blacktriangleleft$ ,  $\blacktriangleright$  pro označení vybrané složky s obrázky. Stiskněte tlačítko OK.

Při zobrazení na celou obrazovku se ukáže jednotlivě zbytek souborů JPEG umístěných ve vybrané aktivní složce.

- Pomocí tlačítka <**I** lze obraz otáčet.
- Pomocí tlačítka **A** lze obraz překlopit nahoru a dolů.
- Pomocí tlačítka  $\blacktriangledown$  lze obraz překlopit vlevo nebo vpravo.
- Během prezentace se stisknutím tlačítka MENU můžete vrátit na obrazovku složek.
- Stisknutím tlačítka **I** zobrazíte náhled skupiny.
- Pomocí tlačítka A, V, < > lze označit náhled obrázku a využívat funkce na obrazovce.

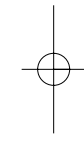

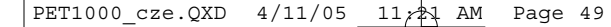

# **Obecné vlastnosti**

*Pozn.: Pokud není uvedeno jinak, používá se u všech popsaných funkcí dálkové ovládání.*

# **Výběr jiného titulu/stopy/kapitoly**

Pokud má disk více než jeden titul nebo stopu, můžete si vybrat jiný titul/stopu/kapitolu následovně:

- Stiskněte krátce tlačítko » během přehrávání pro volbu dalšího titulu/stopy/kapitoly.
- Stiskněte krátce tlačítko K4 během přehrávání pro návrat k předchozímu titulu/stopě/kapitole.
- Pro přímou volbu titulu, stopy nebo kapitoly zadejte příslušné číslo pomocí číselných tlačítek (0-9)

# **Zastavení obrazu a krokování po snímcích**

Stiskněte opakovaně tlačítko II pro následující volby zastavení obrazu a krokování po snímcích:

 $\frac{\mathbf{II} \times 1}{\mathbf{II} \times 2}$  Pauza / zastavení obrazu

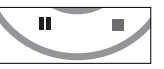

Na obrazovce se zobrazí II

Poté co se ikona  $\blacktriangleright$  zobrazí na obrazovce, stiskněte opakovaně tlačítko II pro přehrávání po jednotlivých snímcích. Stiskněte tlačítko OK pro obnovení normálního přehrávání.

## **Vyhledávání**

Stiskněte opakovaně tlačítko  $\blacktriangleright$  pro nastavení vyhledávání vpřed: Stiskněte opakovaně tlačítko << pro nastavení zpětného vyhledávání:

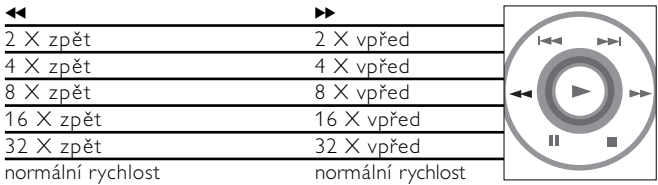

Stiskněte tlačítko OK na > pro obnovení normálního přehrávání.

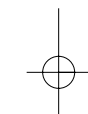

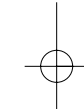

## **Pomalý chod**

Stiskněte tlačítko ▶ pro nastavení pomalého přehrávání:

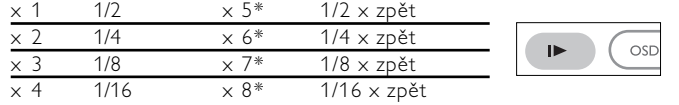

Stiskněte tlačítko OK na > pro obnovení normálního přehrávání.

*\* Pouze pro disky DVD*

# **Změna výstupu zvuku**

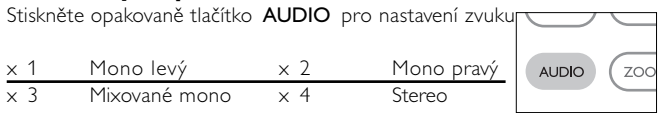

# **Zvětšení (Zoom)**

Funkce Zoom umožňuje zvětšení video obrázku a

procházení záběru zvětšeného obrázku.

Stiskněte opakovaně tlačítko ZOOM pro volbu nastavení zvětšení.

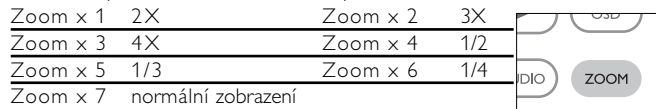

MUTE

REPEA

# **Potlačení zvuku**

Stiskněte jednou tlačítko MUTE pro potlačení zvuku přehrávače.

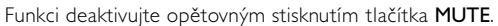

# **Opakování**

Stiskněte opakovaně tlačítko REPEAT pro nastavení opakování:

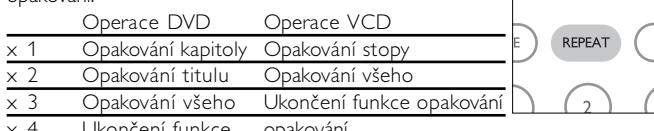

x 4 Ukončení funkce opakování

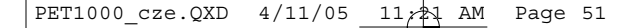

# **Obecné vlastnosti**

## **Opakování A > B**

Opakování nebo zacyklení sekvence titulu:

- Požadovaný začátek označte stisknutím tlačítka A > B; Na obrazovce se objeví symbol "  $\triangle$  A".
- Opětovným stisknutím tlačítka A > B nastavíte konec opakování; Na obrazovce se objeví symbol " ₾ AB" a sekvence se začne opakovat.
- Opětovným stisknutím tlačítka A > B ukončíte sekvenci.

**Česky**

# **Režimy přehrávání**

Stiskněte opakovaně tlačítko PLAY-MODE pro nastavení

pořadí při přehrávání:

- x 1 Shuffle (zpřeházené pořadí)
- x 2 Random (náhodné pořadí)
- x 3 Program (naprogramované pořadí)

Použijte číselná tlačítka (0-9) a OK pro zapsání příslušného nastavení.

# **Ovládání hlasitosti**

- Stiskněte tlačítko +/- pro zvýšení nebo snížení zvuk pomocí dálkového ovládání na
- Můžete také použít otočný přepínač na pravé straně jednotky.

٠ **VOL** 

**PLAY-MODE** 

 $A > B$ 

**Monitor** (na hlavní jednotce)<br>Stisknûte opakovanû tlaãítko **MONITOR** a poulijte tlaãítko 1 / 2 pro nastavení jasu, barvy a reÏimu zobrazení (normální nebo celá obrazovka).

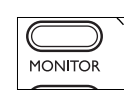

**Zvuku** (na hlavní jednotce) Stiskněte opakovaně tlačítko SOUND pro nastavení virtuálního zvuku Surround

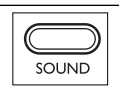

# **Speciální funkce DVD**

Kontrola obsahu disků DVD Video: Nabídky.

Disk může obsahovat nabídky možností pro tituly a kapitoly. Funkce nabídky na DVD umožňuje provést volbu z těchto nabídek. Stiskněte příslušné číselné tlačítko nebo použijte tlačítek 4,  $\blacktriangledown$ , 4,  $\blacktriangleright$ pro označení volby a stiskněte tlačítko OK.

## **Nabídka disku**

Stiskněte tlačítko MENU. V nabídce mohou být uvedeny např. úhly záběru kamery, jazyk, nastavení titulků a kapitoly titulu.

## **Úhel záběru kamery**

Jestliže disk obsahuje sekvence nahrané z různých úhlů, objeví se ikona úhlů záběru s počtem dostupných úhlů a úhlem, který se právě přehrává. Pokud chcete, můžete RN úhly záběru kamery měnit.

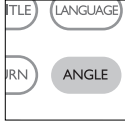

∑<br>1/4

(MENU)

Stiskněte opakovaně tlačítko ANGLE , dokud nenastavíte požadovaný úhel záběru.

Pro obnovení normálního úhlu záběru stiskněte

opakovaně tlačítko ANGLE, dokud zpráva o úhlu záběru na obrazovce nezmizí.

# **Změna jazyka**

Stiskněte tlačítko LANGUAGE. Pokud má aktuální disk možnosti různých jazykových verzí, objeví se na obrazovce zpráva.

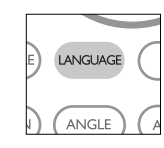

Stiskněte opakovaně tlačítko LANGUAGE, dokud nenastavíte požadovaný jazyk.

## **Titulky**

Stiskněte tlačítko SUBTITLES. Pokud má aktuální disk odlišné nastavení titulků, objeví se na obrazovce zpráva. Stiskněte opakovaně tlačítko SUBTITLES , dokud nenastavíte požadovanou volbu titulků.

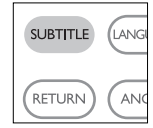

52

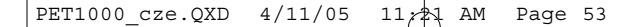

# **Funkce OSD**

Kromě používání tlačítek na dálkovém ovládání můžete nastavení přehrávání disku také měnit z nabídky na obrazovce (OSD).

- 1 Stiskněte tlačítko OSD během přehrávání disku. Objeví se seznam funkcí.
- 2 Použijte tlačítka 3 4 pro označení volby.

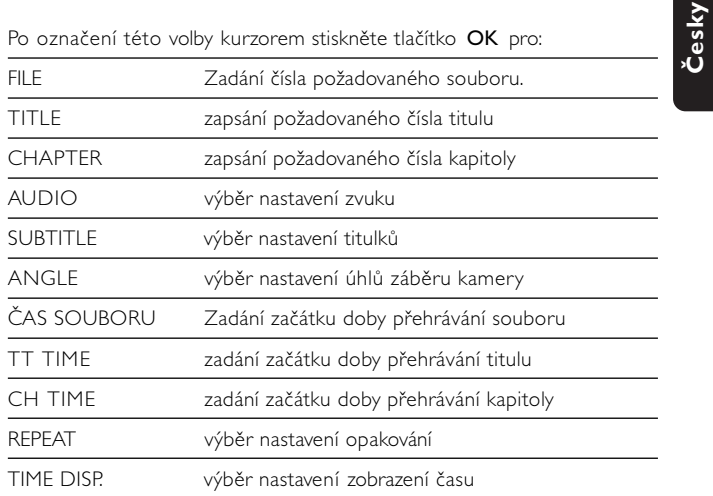

3 Použijte číselná tlačítka (0-9) pro zadání určitých nastavení.

- $\overline{4}$  Stiskněte tlačítko < pro opuštění aktuálního nastavení nebo pro návrat do předchozí nabídky.
- 5 Stiskněte tlačítko OSD pro ukončení funkce.

# **Funkce SETUP**

Abyste získali maximální požitek z přehrávání, použijte tlačítko SETUP pro jemné doladění nastavení. Použijte tlačítka A, V, 4, > pro označení volby a stiskněte OK.

- 1 Stiskněte tlačítko SETUP. Objeví se seznam funkcí.
- 2 Použijte tlačítka 3 4 pro označení volby.
- Po označení této volby kurzorem stiskněte tlačítko OK pro:

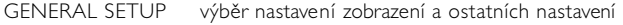

AUDIO SETUP výběr nastavení zvuku

PREFERENCES výběr předvoleb přehrávání

PASSWORD SETUP výběr nastavení hesla

- 3 Stiskněte tlačítko 1 pro opuštění aktuálního nastavení nebo pro návrat do předchozí nabídky.
- 4 Stiskněte tlačítko SETUP pro ukončení funkce.

## **Obecné nastavení**

Po označení tohoto nastavení kurzorem stiskněte tlačítko OK pro:

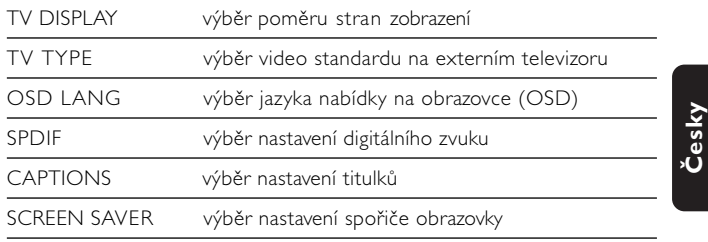

Stiskněte tlačítko < pro opuštění aktuálního nastavení nebo pro návrat do předchozí nabídky.

## **Nastavení zvuku**

Po označení tohoto nastavení kurzorem stiskněte tlačítko OK pro:

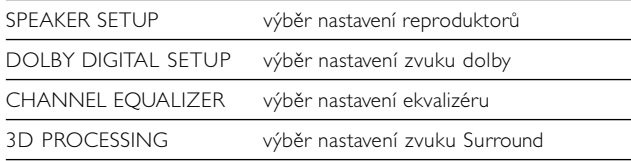

Stiskněte tlačítko < pro opuštění aktuálního nastavení nebo pro návrat do předchozí nabídky.

# **Předvolby**

Po označení tohoto nastavení kurzorem stiskněte tlačítko OK pro:

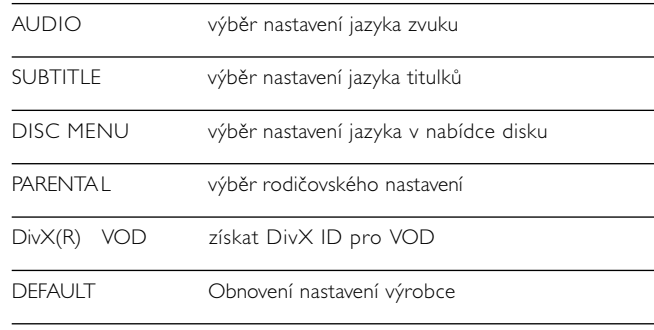

Stiskněte tlačítko < pro opuštění aktuálního nastavení nebo pro návrat do předchozí nabídky.

*Pozn.: Rodičovské nastavení můžete zvolit pouze v případě, že je deaktivován režim ochrany heslem.*

# **Nastavení hesla**

Po označení tohoto nastavení kurzorem stiskněte tlačítko OK pro:

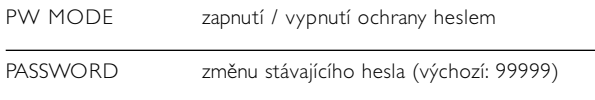

Stiskněte tlačítko < pro opuštění aktuálního nastavení nebo pro návrat do předchozí nabídky.

56

# **Odstraňování problémů**

Pokud zjistíte u přehrávače DVD Video závadu, podívejte se nejdříve do tohoto seznamu. Něco mohlo být opominuto.

# *UPOZORNĚNÍ:*

*Za žádných okolností se nepokoušejte opravit zařízení sami, záruční list by pozbyl platnosti.*

*V případě jakékoliv závady, předtím než odnesete přístroj do opravny, zkontrolujte ho podle níže uvedených bodů. Nepodaří-li se Vám problém podle našich návrhů vyřešit, obraťte se na prodejnu nebo na servis.*

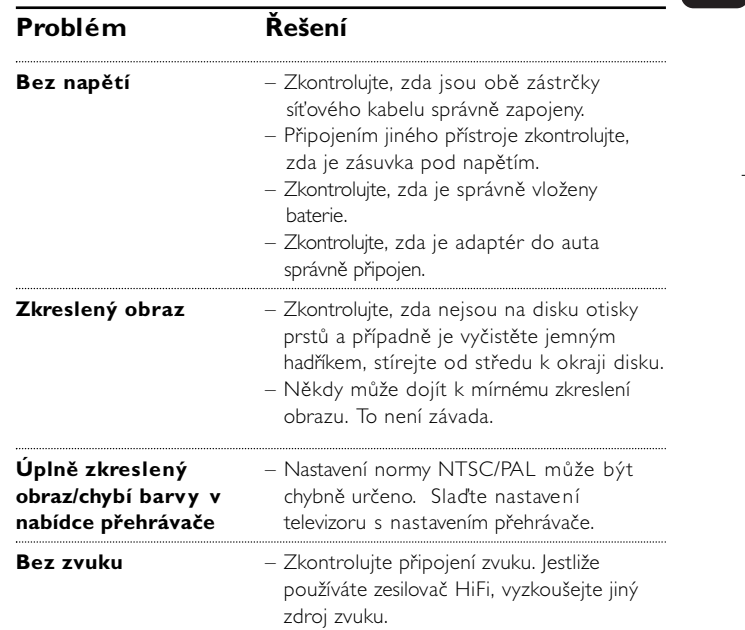

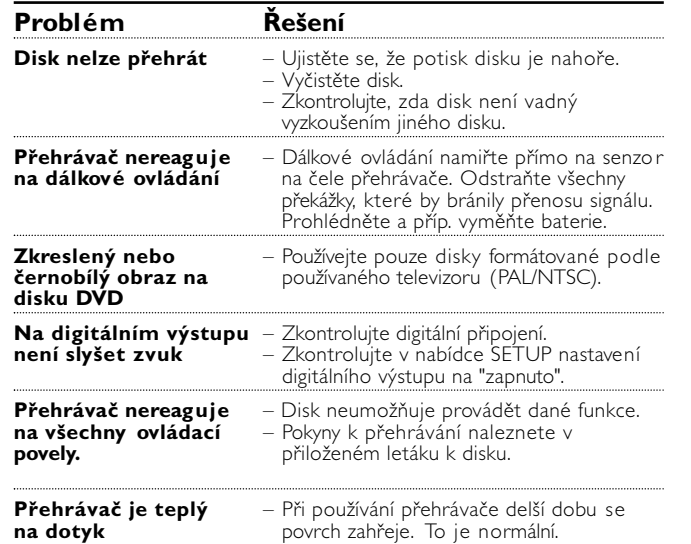

# **ČESKA REPUBLIKA**

*Vystraha! Tento přístroj pracuje s laserovým paprskem. Při nesprávné manipulaci s přístrojem (v rozporu s tímto návodem) můże dojít k nebezpečnému ozáření. Proto přístroj za chodu neotevírejte ani nesnímejte jeho kryty. Jakoukoli opravu vždy svěřte specializovanému servisu.*

*Nebezpečí! Při sejmutí krytů a odjištění bezpečnostních spínačů hrozí nebezpečí neviditelného laserového záření!*

*Chraňte se před přímým zásahem laserového paprsku.*

*Upozornění : Pokud byste z jakéhokoli důvodu přístroj demontovali, vždy nejdříve odpojte síťový zdroj.*

*Přístroj chraňte před jakoukoli vlhkostí i před kapkami vody.*

# **Technické parametry**

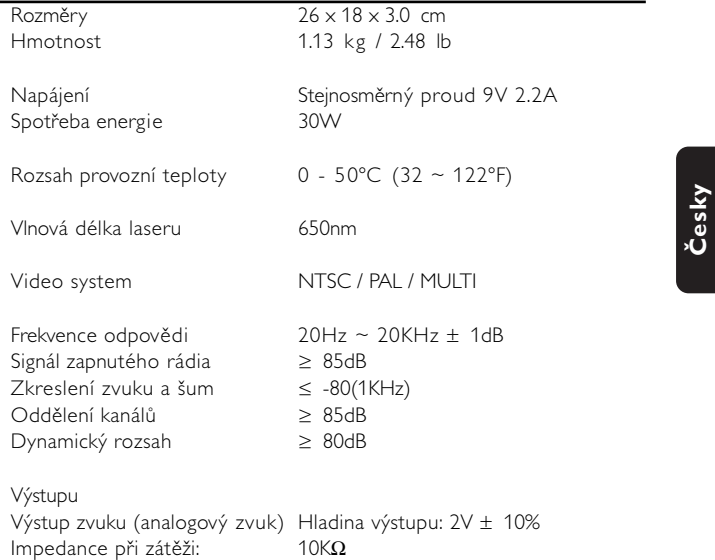

Společnost PHILIPS si vyhrazuje právo provádět bez předchozího oznámení změny v provedení a specifikacích z důvodů zdokonalování výrobku.

Hladina výstupu Video out: 1Vp - p ± 20% Impedance při zátěži: 75Ω

Úpravy neschválené výrobcem mohou ukončit oprávnění uživatele k provozu tohoto zařízení.

Všechna práva vyhrazena.

*Přístroj odpovídá předpisům Evropského společenství vztahujícím se na poruchy v rádiové frekvenci.*